# <u>Основные понятия п</u>

### программирования

**Компьютерная программа**— последовательность инструкций, предназначенных для исполнения устройством управления компьютера (процессором).

**Программа** — данные, предназначенные для управления конкретными компонентами системы обработки информации в целях реализации определённого алгоритма. (ГОСТ 19781—90. ЕСПД. Термины и определения).

**Алгоритм** — набор инструкций, описывающих порядок действий исполнителя для достижения поставленной цели за конечное число шагов.

# Свойства алгоритмов

- ⚫ **Дискретность** алгоритм должен представлять процесс решения задачи как последовательное выполнение некоторых простых шагов. При этом для выполнения каждого шага алгоритма требуется конечный отрезок времени, то есть преобразование исходных данных в результат осуществляется во времени дискретно.
- ⚫ **Детерминированность** (определённость) в каждый момент времени следующий шаг работы однозначно определяется состоянием системы. Многократное применение одного алгоритма к одному и тому же набору исходных данных должно всегда давать один и тот же результат.

#### дилтым минимов (продолжение)

- ⚫ **Завершаемость** (конечность) при корректно заданных исходных данных алгоритм должен завершать работу и выдавать результат за конечное число шагов.
- ⚫ **Понятность** алгоритм должен включать только те команды, которые доступны исполнителю и входят в его систему команд.
- ⚫ **Массовость** (универсальность). Алгоритм должен быть применим к разным наборам исходных данных.
- ⚫ **Результативность** завершение алгоритма определёнными результатами. Алгоритм не содержит ошибок, если он даёт правильные результаты для любых допустимых исходных данных, в противном случае алгоритм содержит ошибки.

# Формы записи алгоритмов

⚫ словесная

⚫ псевдокод (формальные алгоритмические языки);

- ⚫ схематические:
	- ⚫ графическая (блок-схемы);

⚫ структурограммы (диаграммы Насси-Шнейдермана). Обычно сначала (на уровне идеи) алгоритм описывается словами, но по мере приближения к реализации он обретает всё более формальные очертания и запись на языке, понятном исполнителю (например, машинный код).

# Поколения языков

#### программирования

**Язык программирования** — формальная знаковая система, предназначенная для записи компьютерных программ.

- ⚫ I (конец 40х гг. 20 в.) машинный язык (двоичные коды) и язык ассемблера (50-е гг.) (система обозначений, используемая для представления в удобочитаемой форме программ, записанных в машинном коде). Ориентированы на конкретный компьютер.
- ⚫ II (конец 50х гг. 20 в.) символьный ассемблер, в котором появилось понятие переменной. Основная отличительная особенность: ориентирование на абстрактный компьютер с такой же системой команд.

# Поколения языков

## программирования

III (60-е г.г. 20 в.) - языки программирования высокого уровня.

Отличительные особенности:

- ⚫ относительная простота;
- ⚫ независимость от конкретного компьютера;
- ⚫ возможность использования мощных синтаксических конструкций.

Основная отличительная особенность языков третьего поколения - ориентирование на алгоритм (алгоритмические языки).

Примеры: FORTRAN, BASIC, PL/1, C PASCAL и др.

# Поколения языков

## программирования

IV (70-е г.г. 20 в.) – языки сверхвысокого уровня, предназначенные для реализации крупных проектов. Проблемно-ориентированные языки, оперирующие конкретными понятиями узкой области. Как правило, в такие языки встраивают мощные операторы, позволяющие одной строкой описывать функции, для описания которых в языках младших поколений потребовалось бы сотни или даже тысячи строк исходного кода.

Часто относят: SQL, SGML ( HTML, XML ), Prolog, и др. узкоспециализированные декларативные языки.

Основная отличительная особенность языка четвертого поколения: приближение к человеческой речи (декларативные языки).

#### <u>тенденции развития языков</u>

#### программирования

**Специализация** – свой язык для отдельной области (базы данных, Web, графика и т.д.). Как результат программа становится проще и эффективнее. Недостаток – программы становятся менее универсальными.

**Конструирование** программ вместо традиционного программирования. Программа создается быстрее, простые программы можно создавать, не изучая язык программирования. Недостаток – программы получаются менее эффективными по использованию памяти, быстродействию и размеру.

**Многоплатформенность –** исполняемая программа может выполняться на разных платформах (процессор + ОС) без перекомпиляции.

Недостаток – снижение скорости выполнения.

# Этапы разработки программ

- 1. Постановка задачи (формулирование сути задачи, определение исходных данных, требований к результату и работе программы в целом)
- 2. Разработка алгоритма
- 3. Составление текста программы на языке программирования
- 4. Трансляция программы (перевод на язык машинных команд)
	- ⚫ Компиляция перевод всей программы на машинный язык
	- ⚫ Интерпретация перевод каждой инструкции программы на машинный язык в процессе выполнения
- 5. Отладка устранение ошибок в программе
- 6. Тестирование проверка работоспособности программы при различных исходных данных

#### <u>объектно-ориентированное</u>

программирование

Традиционное (**процедурное**) программирование предполагает описание каждого шага в процессе решения задачи. При этом данные и подпрограммы (процедуры, функции) их обработки формально не связаны.

**ООП** - это подход к разработке программного обеспечения, основанный на объектах, а не на процедурах.

**Объект** – это модель реальной сущности в программной системе.

Объект состоит из структуры данных и связанных с ней процедур (называемых методами), которые работают с данными, записанными в экземплярах структуры данных. Однотипные объекты объединяются в **классы.**  Фактически класс описывает устройство схожих объектов

#### $\sum_{i=1}^{n}$

#### программирование

Индивидуальные объекты называются *экземплярами класса*, а класс – это шаблон, по которому строятся объекты. Класс определяет общие для объектов **методы и свойства**.

- $\bullet$  *Методы* – это программные процедуры, определяющие взаимодействие объекта с внешней средой.
- $\bullet$  *Свойства* - это характеристики объектов (видимость на экране, размер, положение и т.п.).

События - ситуации, в которых объект оказывается и на которые может ответить заранее определенными для таких ситуаций действиями (описанными как правило в обработчиках событий). К событиям можно отнести следующее:

- ⚫ физические действия пользователя программы, например щелчок кнопкой мыши, перемещение курсора и т. д.;
	- ⚫ ситуации, в которые попадает объект в ходе выполнения программы.

# Особенности ООП

- $\bullet$  *Инкапсуляция -* это свойство системы, позволяющее объединить данные и методы, работающие с ними в классе, и скрыть детали реализации от пользователя. Доступ к объекту возможен только через обращение к его методам и свойствам. Внутренняя структура объекта скрыта от пользователя.
- $\bullet$  *Наследование -* это свойство системы, позволяющее описать новый класс на основе уже существующего с частично или полностью заимствующейся функциональностью. Класс, от которого производится наследование, называется базовым, родительским или суперклассом. Новый класс — потомком, наследником или производным классом.
- $\bullet$  *Полиморфизм -* единообразная обработка разнотипных данных. То есть возможно использовать объекты с одинаковым интерфейсом без информации о типе и внутренней структуре объекта.

Visual Basic for Applications (VBA)

VBA – это подмножество визуального языка программирования Visual Basic (VB), которое включает почти все средства создания приложений VB.

VBA отличается от языка программирования VB тем, что система VBA предназначена для непосредственной работы с объектами MS Office, в ней нельзя создавать проект независимо от приложений MS Office.

Таким образом, в VBA языком программирования является VB, а инструментальная среда программирования реализована в виде редактора VB, который может активизироваться из любого приложения MS Office.

#### Основы синтаксиса VBA

Программа состоит из операторов (statements).

В каждой строке, как правило располагается один оператор.

Если нужно продолжить оператор в следующей строке, то текущая должна заканчиваться пробелом и подчеркиванием.

Регистр символов не учитывается.

Комментарии (текст, который игнорируется транслятором и не влияет на ход выполнения программы), начинаются с апострофа и продолжаются до конца строки.

Лишние пробелы в тексте программы игнорируются.

Имена, задаваемые пользователем должны:

- начинаться с букв;
- состоять не более чем из 255 символов;
- не совпадать с ключевыми словами VBA;
- не содержать в себе точек, пробелов, а также символов !,  $(a, \#, \&, \%$ и \$

#### Основы синтаксиса VBA (для MS Excel)

Синтаксис установки значения свойства объекта:

#### **Объект. Свойство = Выражение**

Основным свойством объектов **Cells** (ячейки) и **Range**  (диапазон), является **Value** (значение), которое можно не указывать. Например:

**Range("A5:A10"). Value = 0** или

**Range("A5:A10") = 0** – в диапазон ячеек  $A5:A10$  заносится значение 0.

**Cells(2, 4). Value = n** или

**Cells(2, 4) = n** – в ячейку, находящуюся на пересечении 2-й строки и 4-го столбца (ячейка с адресом "D2"), заносится значение переменной n (заданное когда-то ранее).

#### Основы синтаксиса VBA

```
Синтаксис чтения свойств объекта:
```
#### **Переменная = Объект. Свойство**

Например:

**Xn = Cells(1, 2).Value** или

 $Xn = Range("B1")$ . Value — переменной Xn присваивается значение из ячейки B1 текущего рабочего листа.

Синтаксис применения метода к объекту:

**Объект. Метод**

Например:

**Sheets(2).Activate –** сделать активным лист с №2.

**Sheets("Диаграмма").Delete –** удалить лист с именем "Диаграмма".

#### Основы синтаксиса VBA

В MS Excel имеются объекты, которые содержат другие объекты. Точка после имени объекта может использоваться для перехода от одного объекта к другому. Например, **Workbooks("Отчет").Worksheets("Май").Rows(2).Delete** очищает вторую строку рабочего листа **Май** в рабочей книге **Отчет.**

Объектом самого высокого уровня является **Application**  (приложение).

Если вы изменяете его свойства или вызываете его методы, то результат применяется к текущей работе MS Excel. Например:

**Application.Quit** - завершение работы с Excel.

#### Типы данных VBA

Все объекты, которыми оперирует язык программирования VВА, относятся к определенному типу.

Тип данных определяет:

- ⚫ область возможных значений переменной;
- ⚫ структуру организации данных;
- ⚫ операции, определенные над данными этого типа.

Типы данных подразделяются на простые (скалярные) и сложные (структурированные).

У простых типов данных возможные значения данных едины и неделимы.

Сложные типы имеют структуру, в которую входят различные простые типы данных.

#### Простые типы данных VBA

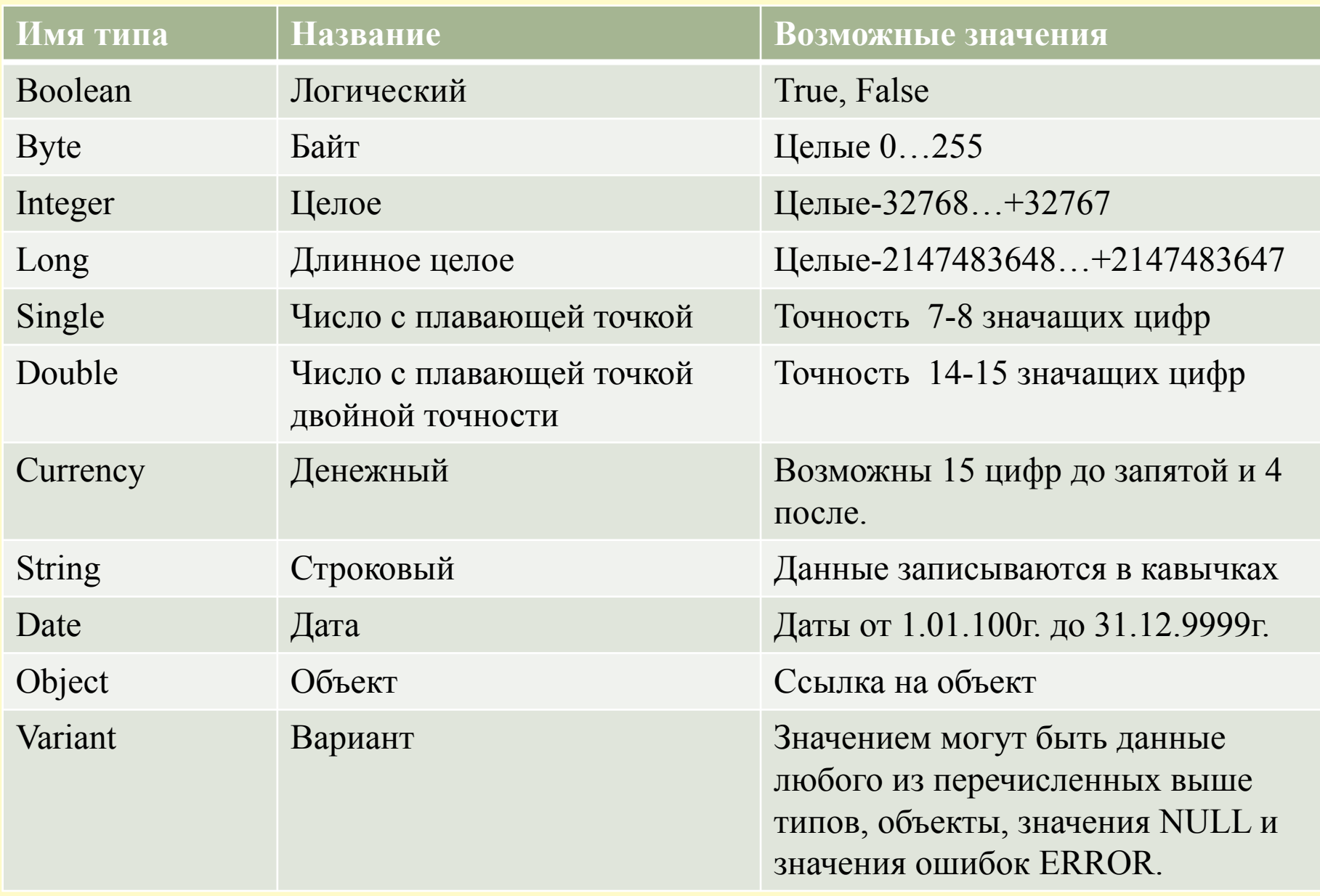

#### Описание переменных в VBA

Переменные в программе можно описывать или не описывать. В последнем случае им будет присвоен тип**Variant**.

Явно описывать переменную можно как в начале блока, так и в любом месте, где возникла необходимость использовать новую переменную.

Лучше все переменные описывать явно и, как правило, в начале блока.

Для запрета использования переменных, которые не были описаны явно, в начало программы необходимо вставить оператор

**Option Explicit**.

#### Описание простых переменных в VBA

Описание простых переменных имеет следующий синтаксис:

#### **Dim** *ИМЯ\_ПЕРЕМЕННОЙ* **As** *ИМЯ\_ТИПА*

Одним оператором **Dim** можно описать произвольное число переменных, но конструкция **Аs** должна быть указана для каждой из них, иначе переменным без **Аs** будет присвоен тип **Variant**.

#### *Например.*

#### **Dim X As Byte, Z As Integer, С, Cлово As String**

Здесь переменная *Х* - это переменная байтового типа, переменная *Z* - целого типа, переменная *С* - типа вариант (по умолчанию), переменная *Слово* - строкового типа.

#### Выражения в VBA

Выражения устанавливают порядок выполнения действий над элементами данных. Выражения состоят из операндов и знаков операций. Операндами являются константы, переменные, указатели функций, выражения, взятые в скобки.

Примеры выражений:

 $P=(a+b+c)/2$ 

Площадь=Sqr(p\*(p-a)\*(p-b)\*(p-c))

#### Операции в выражениях VBA

#### **арифметические операции:**

- ^ возведение в степень,
- \* умножение,
- / деление,
- \ деление нацело (остаток отбрасывается),
- mod **остаток от деления**,
- + плюс,
- минус;

#### **операции отношения**:

- < меньше,
- > больше,
- <= меньше или равно,
- >= больше или равно,
- = равно,
- <> не равно;

**логические операции:** Not логическое отрицание, And логическое "И", Or логическое "ИЛИ".

## Стандартные математические функции VBA

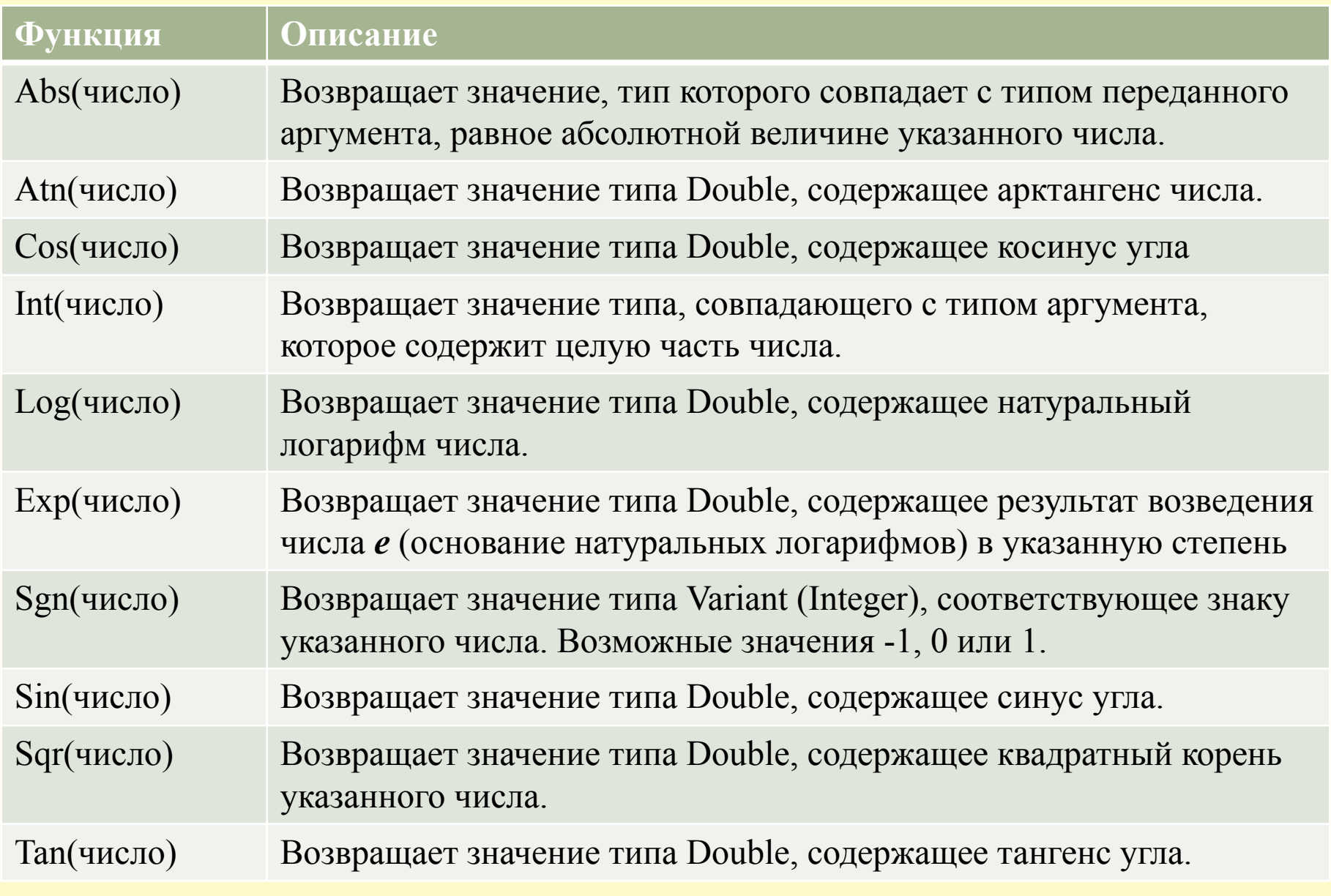

#### Окно редактора VBA

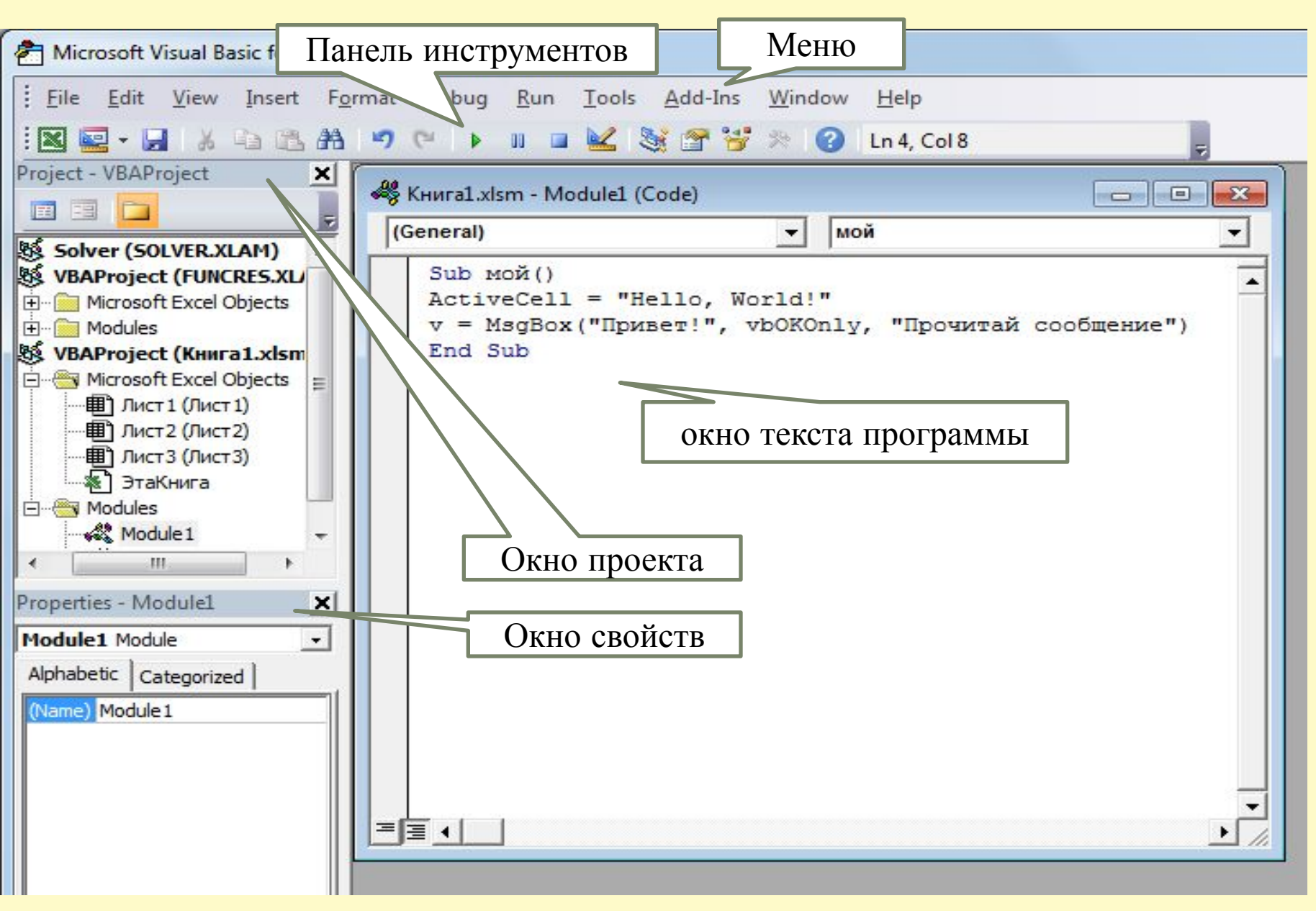

# Процедуры в VBA

- Стандартные модули могут содержать:
- ⚫ процедуры общего типа,
- ⚫ процедуры-функции, разработанные пользователем,
- ⚫ процедуры, записанные макрорекордером.

**Процедура** - это последовательность команд (операторов языка), начинающаяся с оператора **Sub** и заканчивающаяся оператором **End Sub**.

Все операторы, которые заключены между этими двумя операторами, составляют **тело процедуры**.

Если программа создается безотносительно к формам или их элементам, следует создать свой модуль, а в нем – свою процедуру, последовательно выполнив команды:

- ⚫ **Вставка Модуль (Insert Module)**
	- ⚫ **Вставка Процедура (Insert Procedure)**

## Элементы блок-схем

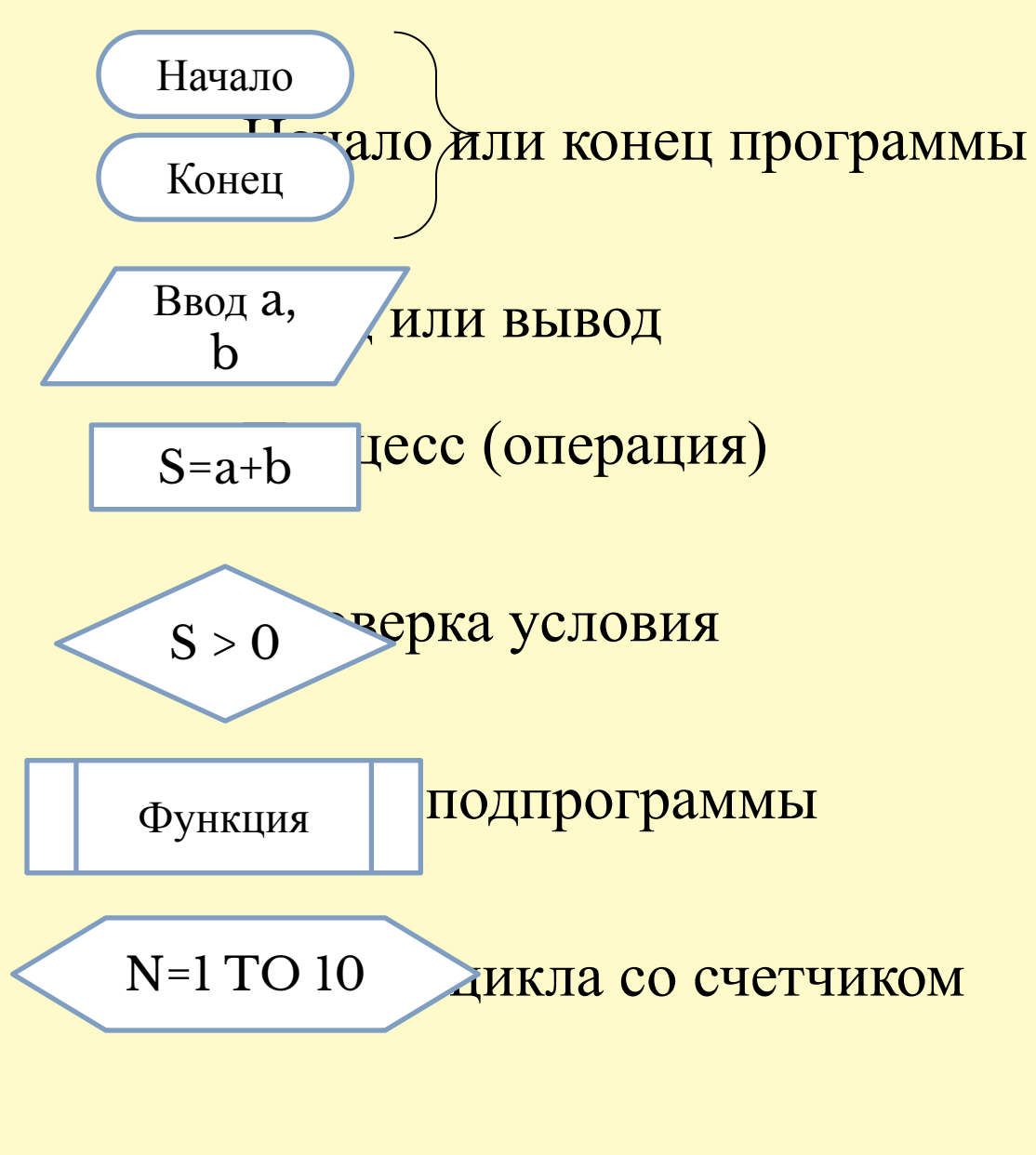

## Линейный алгоритм

#### Все действия выполняются последовательно одно за другим

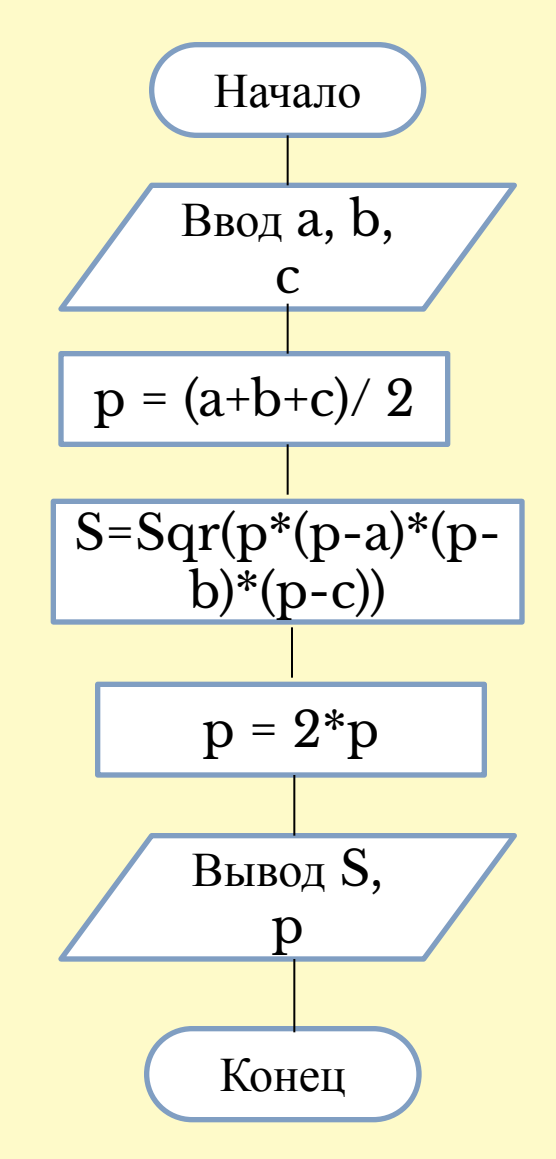

Вычисление площади и периметра треугольника по трем сторонам

Ввод сторон треугольника

Вычисление полупериметра

Вычисление площади

Вычисление периметра

Вывод площади и периметра

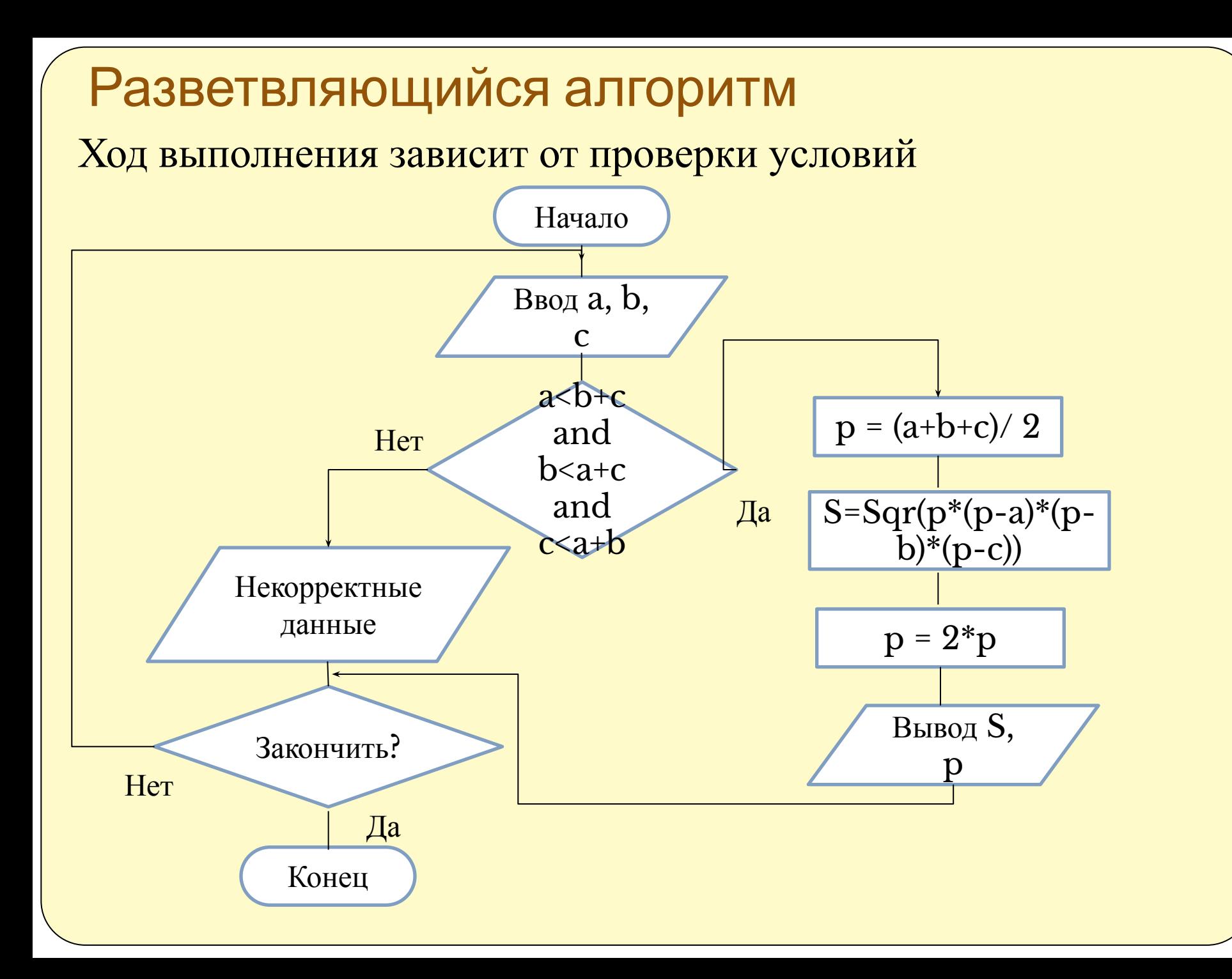

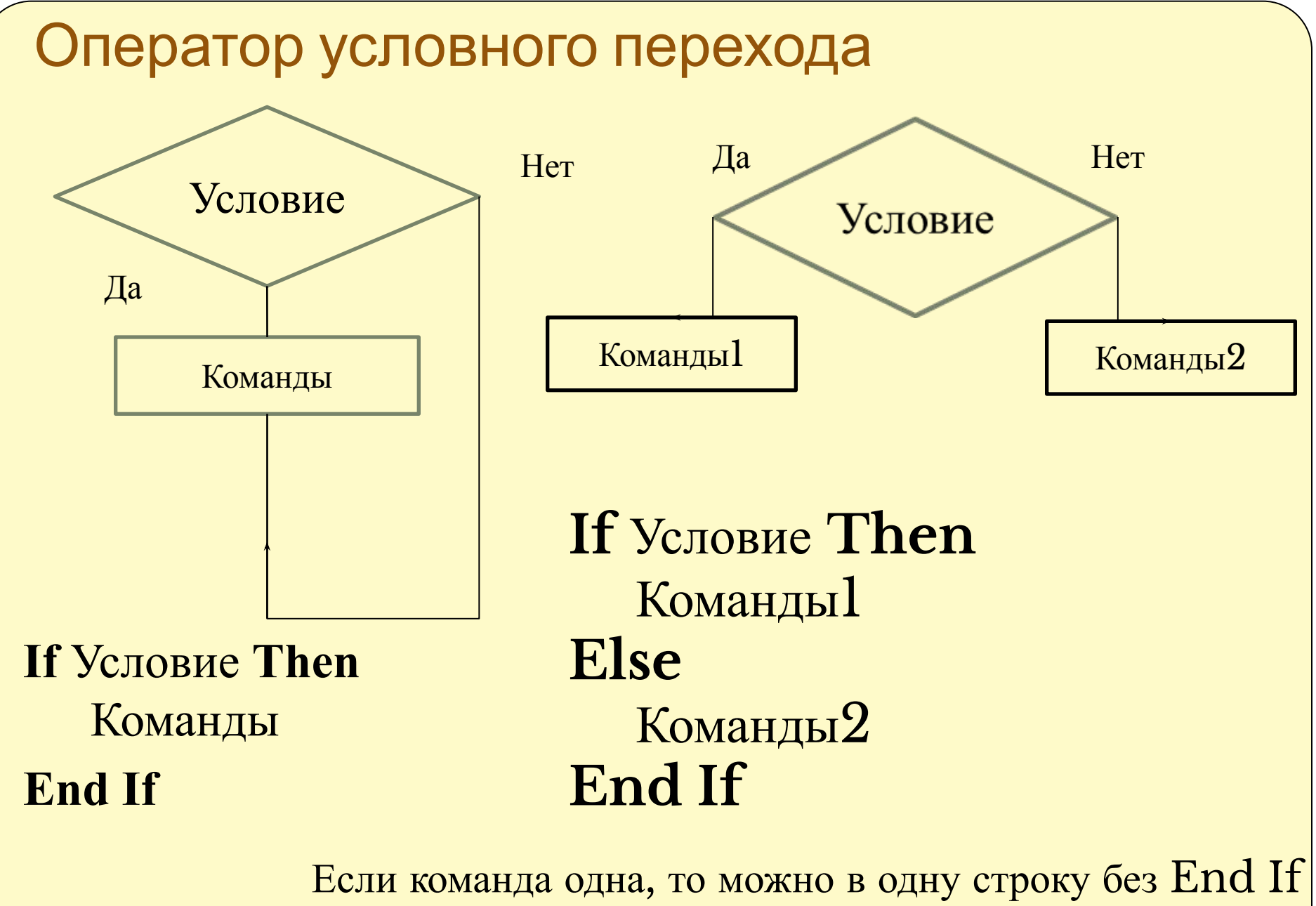

**If** Условие **Then** Командаили **If** Условие **Then** Команда1 **Else**  Команда2

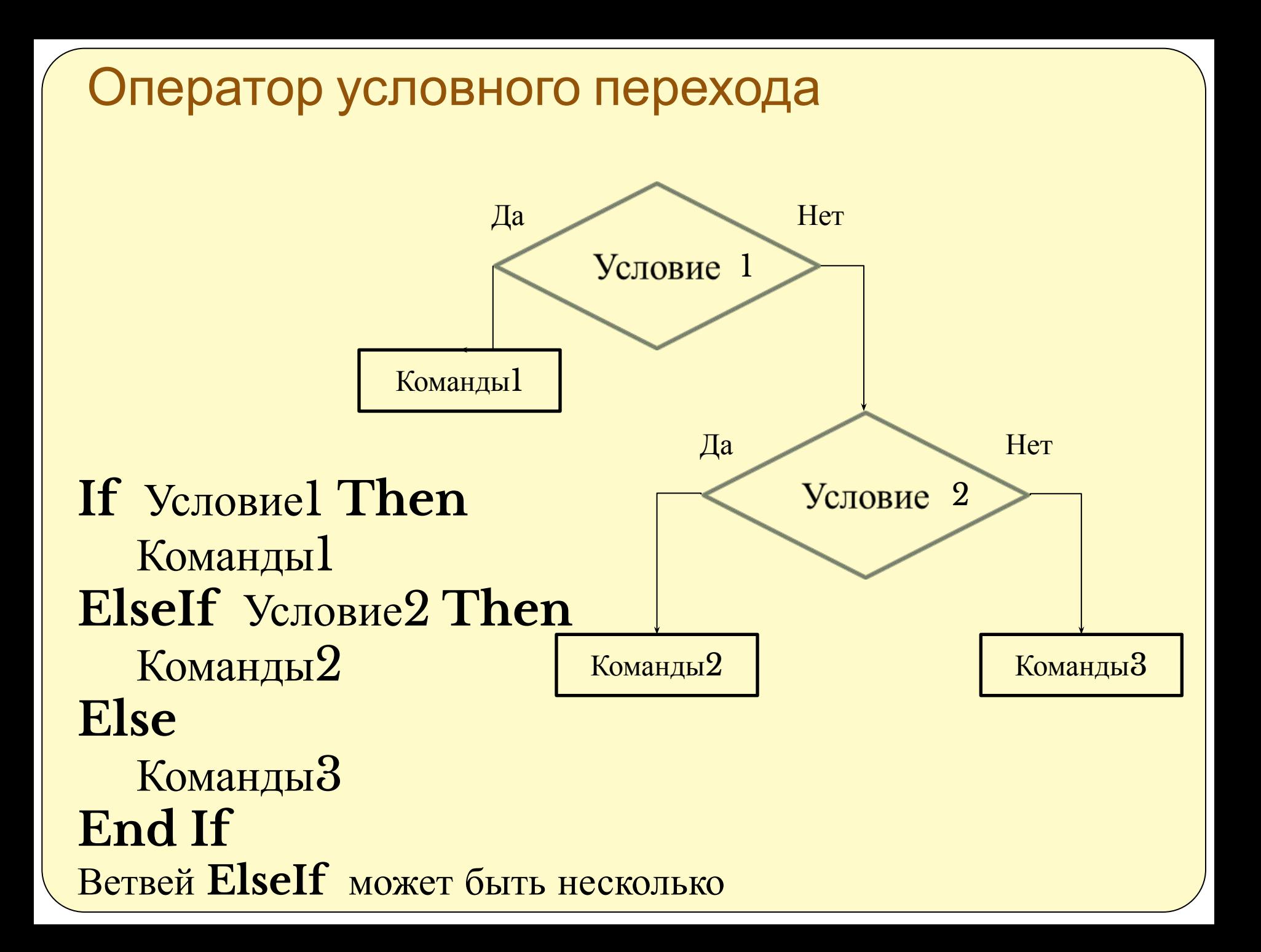

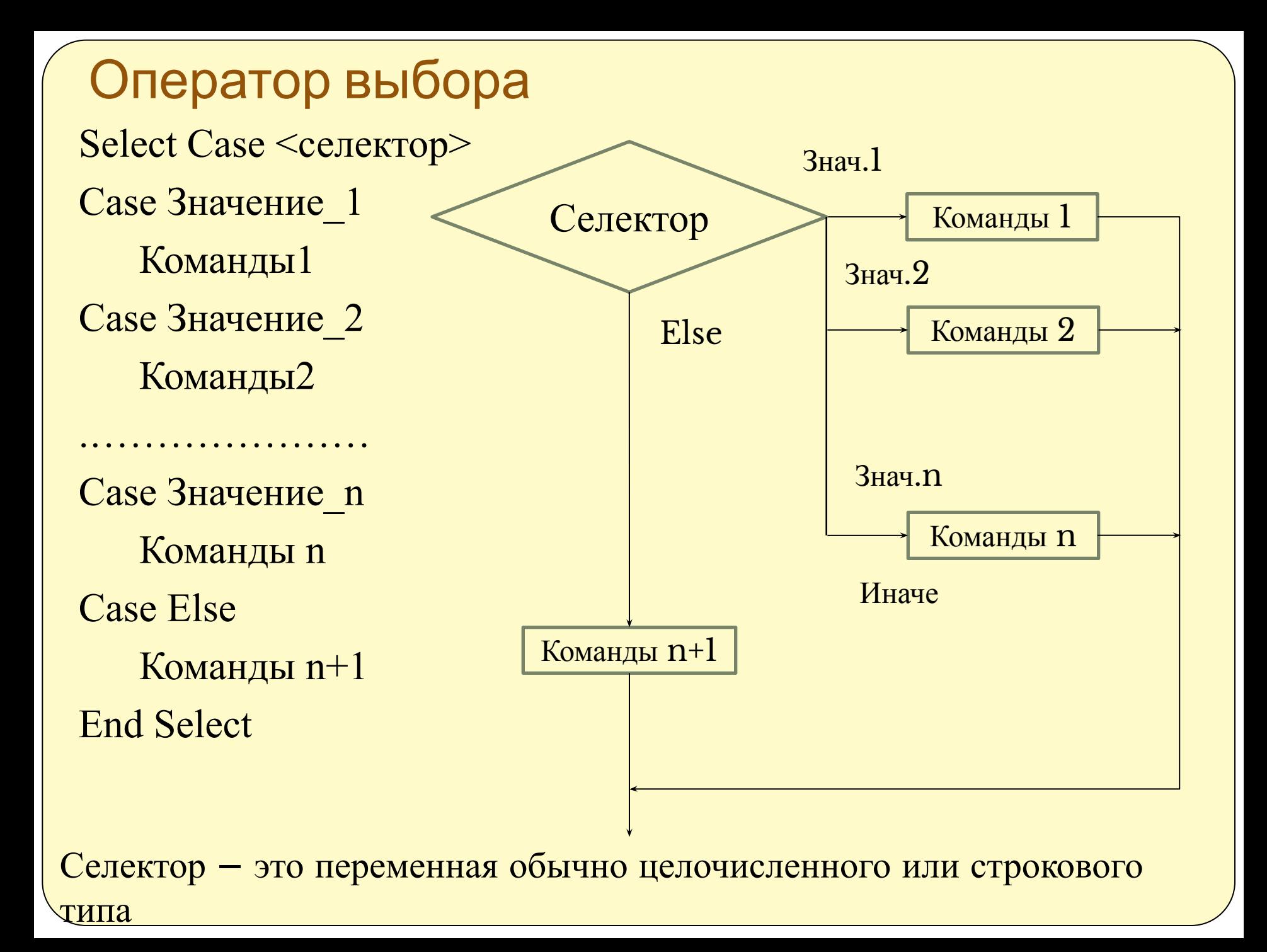

#### Вывод данных через диалоговое окно

Для вывода данных можно использовать функцию MsgBox: **Результат=MsgBox("Продолжить?", vbYesNo, "Выберите:")**

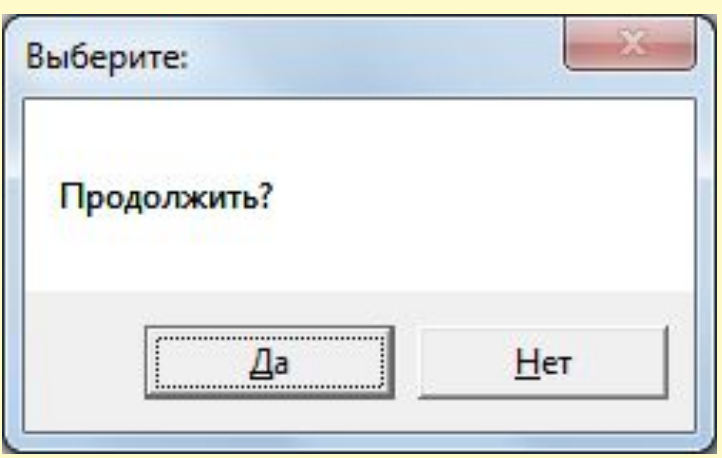

Функция выводит на экран диалоговое окно, содержащее сообщение, устанавливая режим ожидания нажатия кнопки пользователем и возвращает значение типа *Integer*, указывающее, какая кнопка была нажата. Второй и третий аргументы функции могут

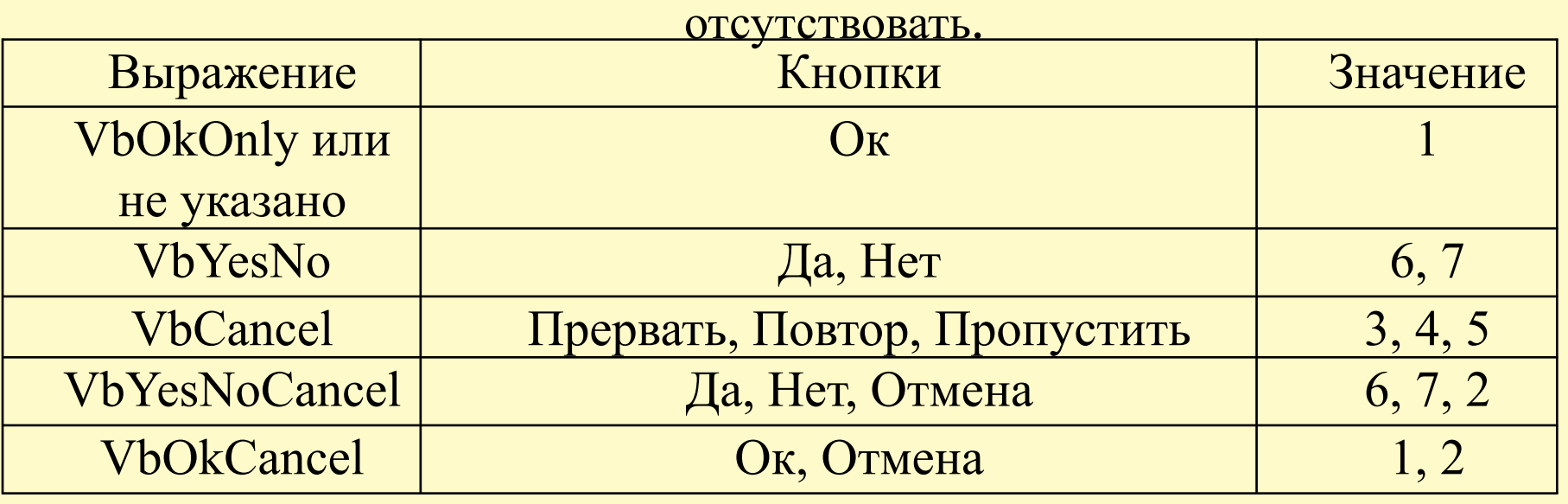

Ввод данных через диалоговое окно Для ввода данных можно использовать функцию InputBox: **Данные=InputBox("Сообщение", "Заголовок", "Текст по умолчанию")**

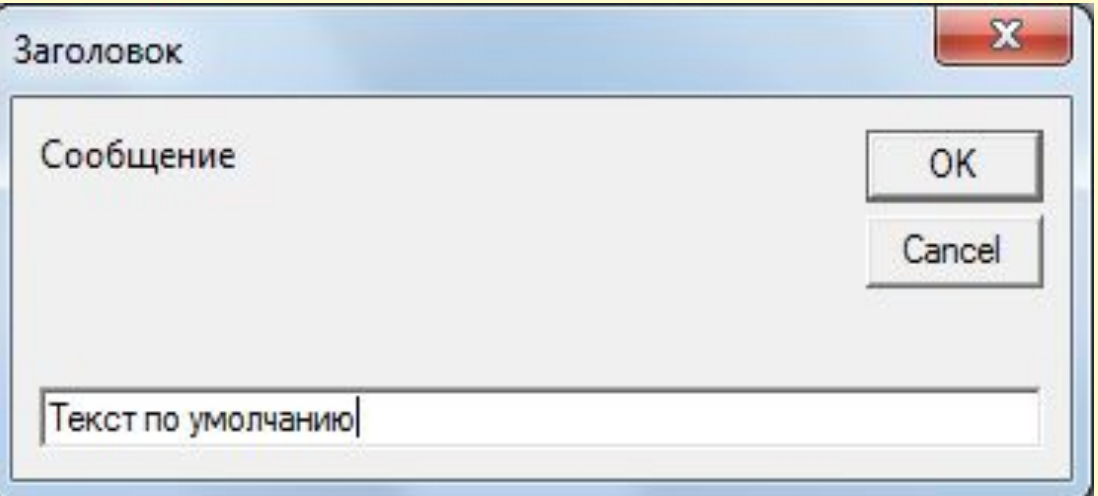

Функция возвращает в качестве результата данные типа String, даже если вводились только цифры.

Второй и третий аргументы функции могут отсутствовать.

В качестве аргументов можно использовать переменные строкового типа или ссылки на ячейки, например:

**Данные=InputBox("Новые данные", , Range("B2"))**

#### Преобразование типа данных

Для конвертации типов данных используются функции, имя которых выглядит как C (от слова Convert) + сокращенное имя типа данных: **CBool(), CByte(), CCur(), CDate(), CDbl(), CDec(), CInt(), CLng(), CSng(), CStr(), CVar().** В качестве аргумента в скобках указывается преобразуемая переменная, константа, ячейка и т.п., например:

Число1=CSng("123,56")

Также можно использовать функции:

 $\bullet$ 

 $\bullet$  *Str(число)* — позволяет перевести числовое значение в строковое. Делает почти то же самое, что и *CStr()*, но при этом вставляет пробел впереди для положительных чисел.

 *Val(строка)* — преобразует переданную строку по возможности в число. При этом функция читает данные слева направо и останавливается на первом нечисловом значении (допускается единственное нечисловое значение — запятая, отделяющая целую часть от дробной).

#### Обращение к объектам приложения

Диапазоны ячеек, листы, книги и пр. являются объектами. Обращаться к ним можно напрямую или через переменные типа Object. Для присвоения значения таким переменным используется оператор Set.

```
Dim L1 as Object, D1 as Object
```

```
Set L1 = \text{WorkSheets}(1)
```

```
Set D1 = Range("A1:C3")
```

```
L1.Name="Первый лист"
```

```
D1.Value=1
```
 $Range("A4") = Workshop(Delta4")$ 

В последней строке вызывается функция MS Excel СУММ (A1:C3).

#### Цикл с предусловием

**While** условие нет

команды

#### **Wend** да да

'Вычисление 10!

 $N=1$ 

Factor=1

```
While N \leq 10
```

```
Factor=Factor*N
```
 $N=N+1$ 

**Wend** 

Выход из такого цикла возможен только при невыполнении условия после слова While. Прервать выполнение цикла нельзя.

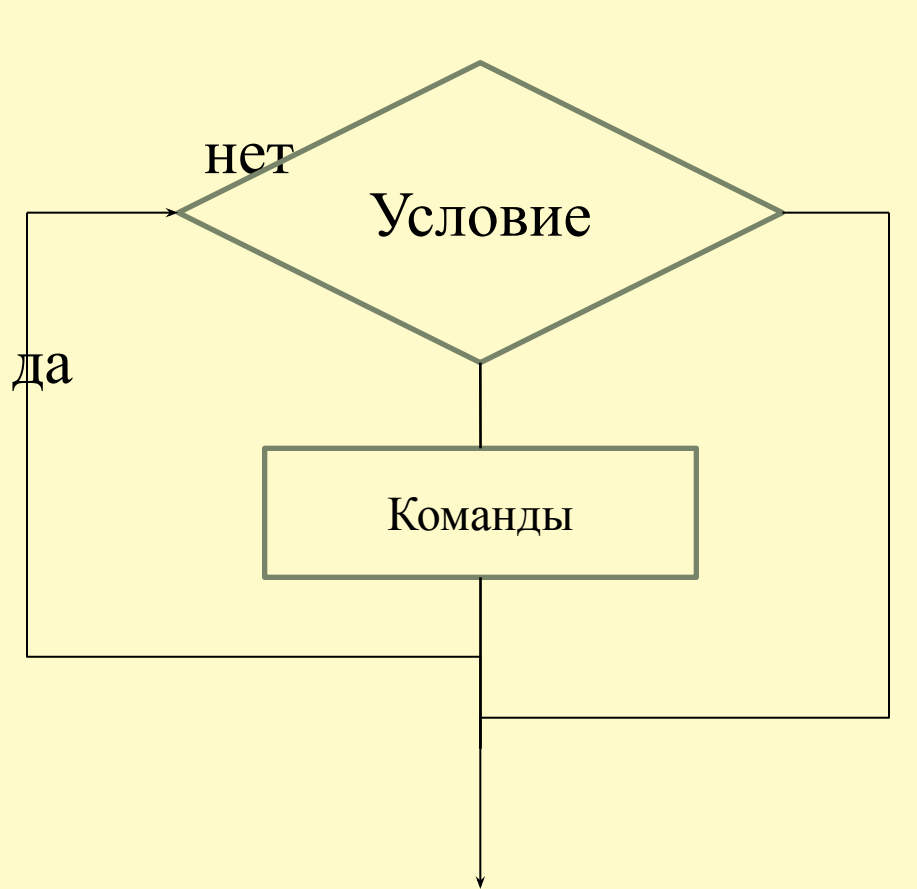

Цикл с предусловием (второй вариант)

Выход из такого цикла возможен как при невыполнении условия в начале цикла, так и изнутри тела цикла. Условие при входе в цикл можно не задавать.

**Do While** условие команды да **Loop**  $N=1$ Factor=1 Do While N<100 Factor=Factor\*N If Factor  $>32767$  Then Her Exit Do EndIf  $N=N+1$ Loop Условие1 Команды Условие2

#### Цикл с постусловием

Такой цикл выполнится хотя бы раз. Условие в конце – это условие выхода из цикла.

#### **Do**

 команды **Loop Until** условие  $N=1$ Factor=1 Do да Factor=Factor\*N  $N=N+1$ Loop Until N>10

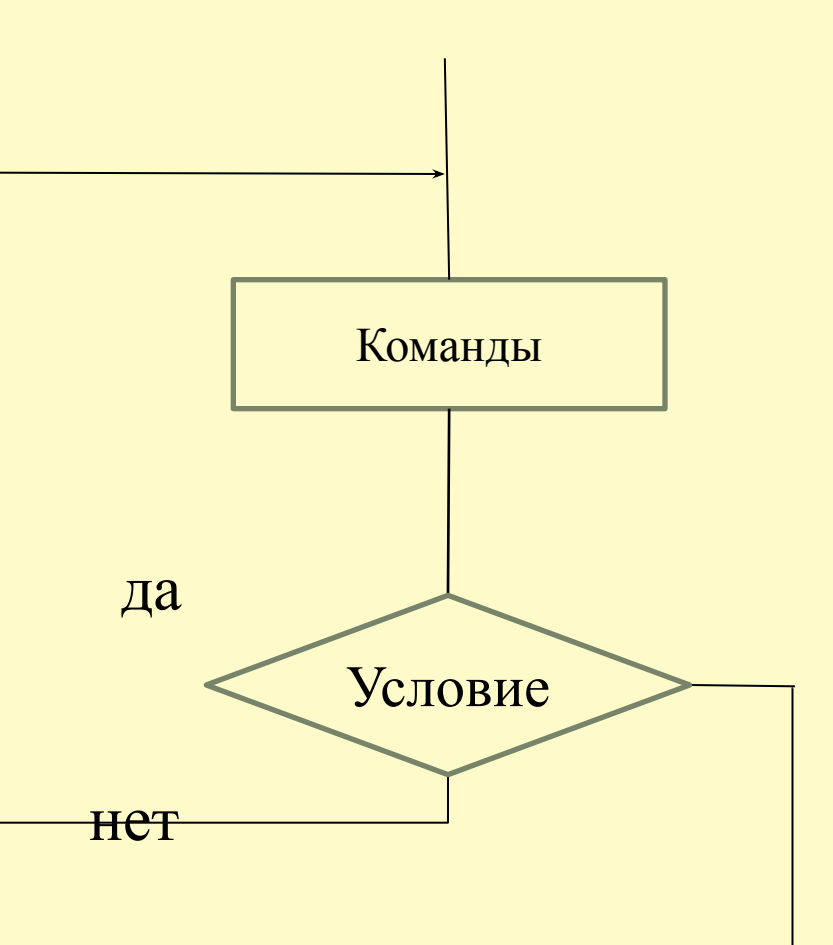

Цикл со счетчиком

**For** счетчик = начало **To** конец **Step** шаг

команды

**Next** счетчик

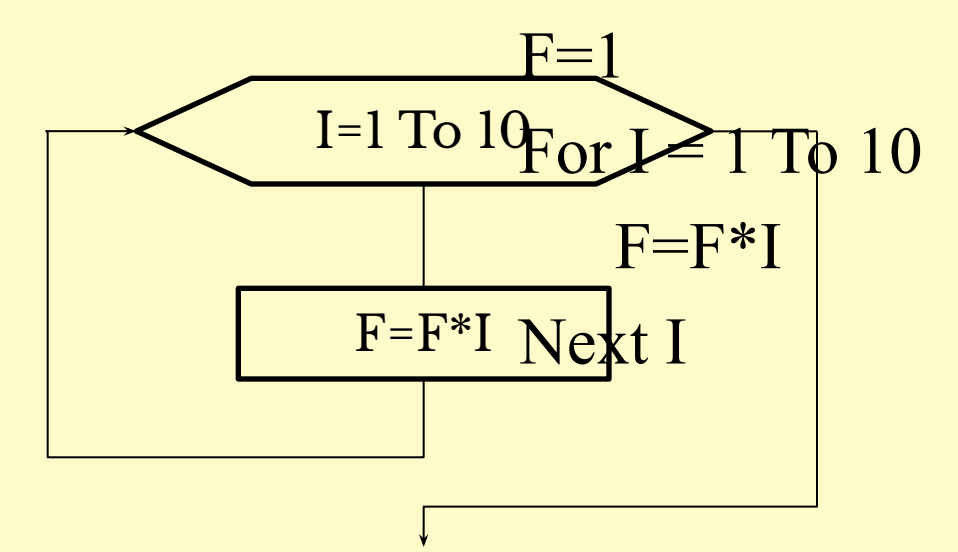

Счетчик может быть как целым, так и действительным числом.

Шаг, равный 1, можно не указывать.

Шаг может быть как положительным, так и отрицательным, как целым, так и действительным числом.

#### Массивы

**Массив** – это упорядоченный набор однотипных данных, доступ к которым осуществляется по индексу (номеру). По умолчанию нумерация элементов массивов начинается с 0.

Dim A(9) As Integer 'Одномерный массив из 10 целых чисел Dim B(1,2) As String 'Двумерный массив из 6 строк Можно явно задать диапазон чисел для нумерации: Dim A1(1 To 10) As Byte '10 элементов типа Byte Dim B1(1 To 2, 1 To 3) As Object '6 ссылок на объекты

Обращение к элементам массива:

For K=0 To 9

 $A(K)=$ Cells(1,K+1) 'Запись данных из ячеек A1:J1

Next K

Фиксированные и динамические массивы **Фиксированный массив** - это массив с заданным размером, который в свою очередь определяет количество элементов.

**Динамический массив** - это массив с переменным размером, т.е. количество элементов может изменяться во время выполнения программы.

При объявлении (описании) динамического массива его размер не указывается. В процессе выполнения программы его размер может изменяться, причём неоднократно. Поэтому динамический массив применяют, если предполагается, что размер массива не будет постоянным.

Dim M1() As Integer 'Объявление динамического массива

Размерность динамических массивов Перед использованием динамического массива его размерность должна быть определена. При использовании инструкции **ReDim** создается массив указанного размера, при этом имевшиеся ранее в элементах значения не сохраняются: ReDim M1(5) 'Определение размера массива For N=0 To 5 ' Начало цикла заполнения массива  $M1(N)=2*N+1$  'Очередной элемент Next N 'Конец цикла ReDim M1(10) 'Массив расширяется, данные теряются

**ReDim Preserve** M1(10) 'Массив изменяется с 'сохранением имеющихся в нем данных.

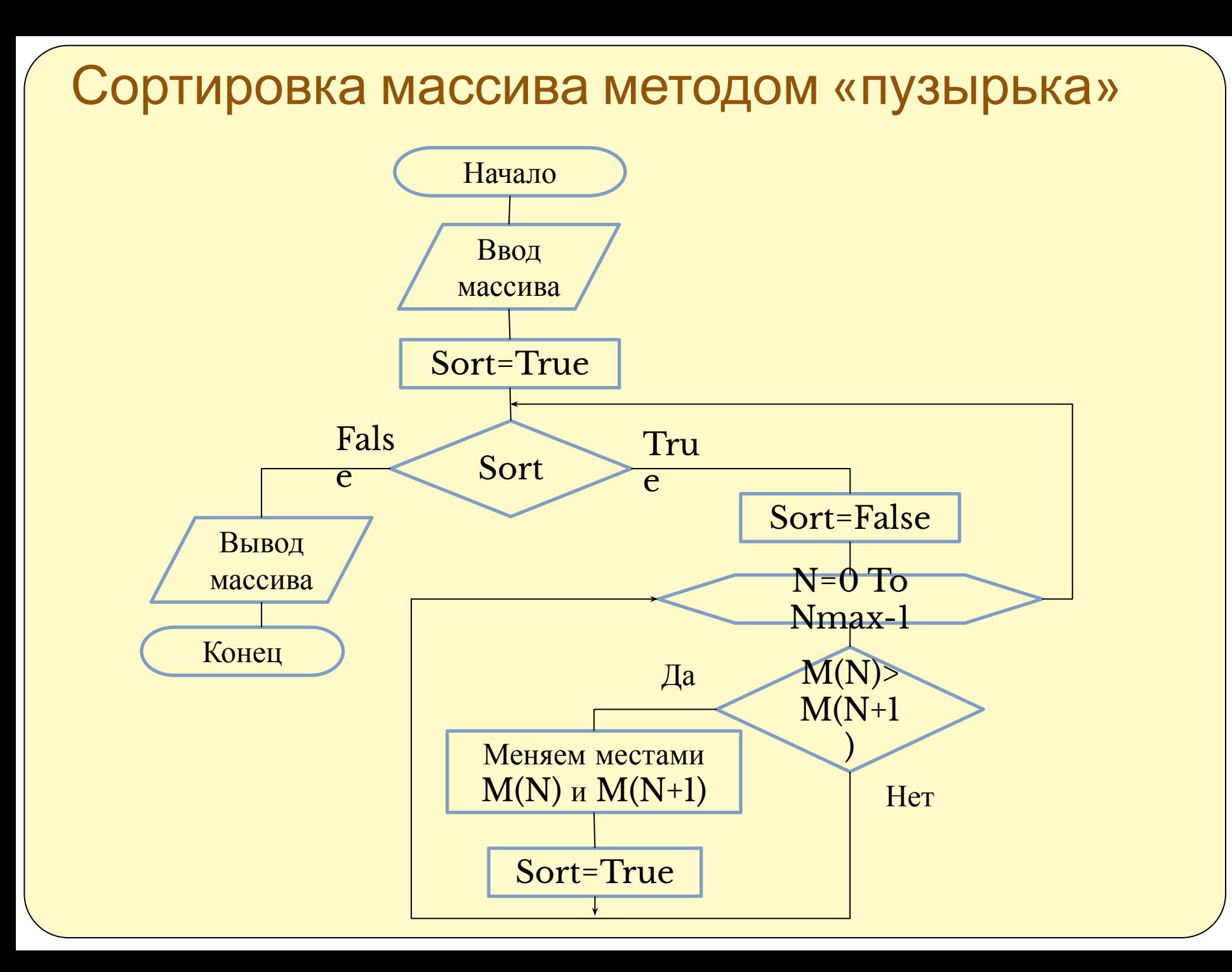

```
Подпрограммы
```
**Процедурой** называется фрагмент текста на языке VBA (программный код), заключенный между операторами Sub и End Sub.

Sub имя процедуры (арг $1,$  арг $2,$  ... арг $n$ ) <инструкция VBA>

… End Sub

Список аргументов может быть пустым, например: Sub Сорт().

Вызов такой процедуры в программе:

Call Сорт

или

Сорт

#### Подпрограммы

Описание процедуры с параметрами: Sub Trk(r, c) ' Без описания типов данных Sub Trk(r as Single, c as Single) ' C указанием типов данных

Вызов в программе:

Call Trk(a,h)'Переменные в качестве параметров Call Trk(10.2,12.3)'Значения в качестве параметров

Массив в качестве параметра: Sub Сорт1(M() As Integer) 'Описание процедуры Вызов в программе: Call Сорт1(Massiv) 'Massiv – имя массива в программе

```
Подпрограммы
```
**Функцией** называется фрагмент текста на языке VBA (программный код), заключенный между операторами Function и End Function.

```
Function имя функции (арг1, \ldots аргn) As
тип_данных
<инструкция VBA>
…
```
имя\_функции = вычисленное\_значение

End Function

…

Function Fact(N as Integer) As Integer 'Описание функции

**Форма пользователя**– это окно, в котором нужным образом размещаются различные элементы управления и данные. Создание формы: меню **Insert - UserForm**

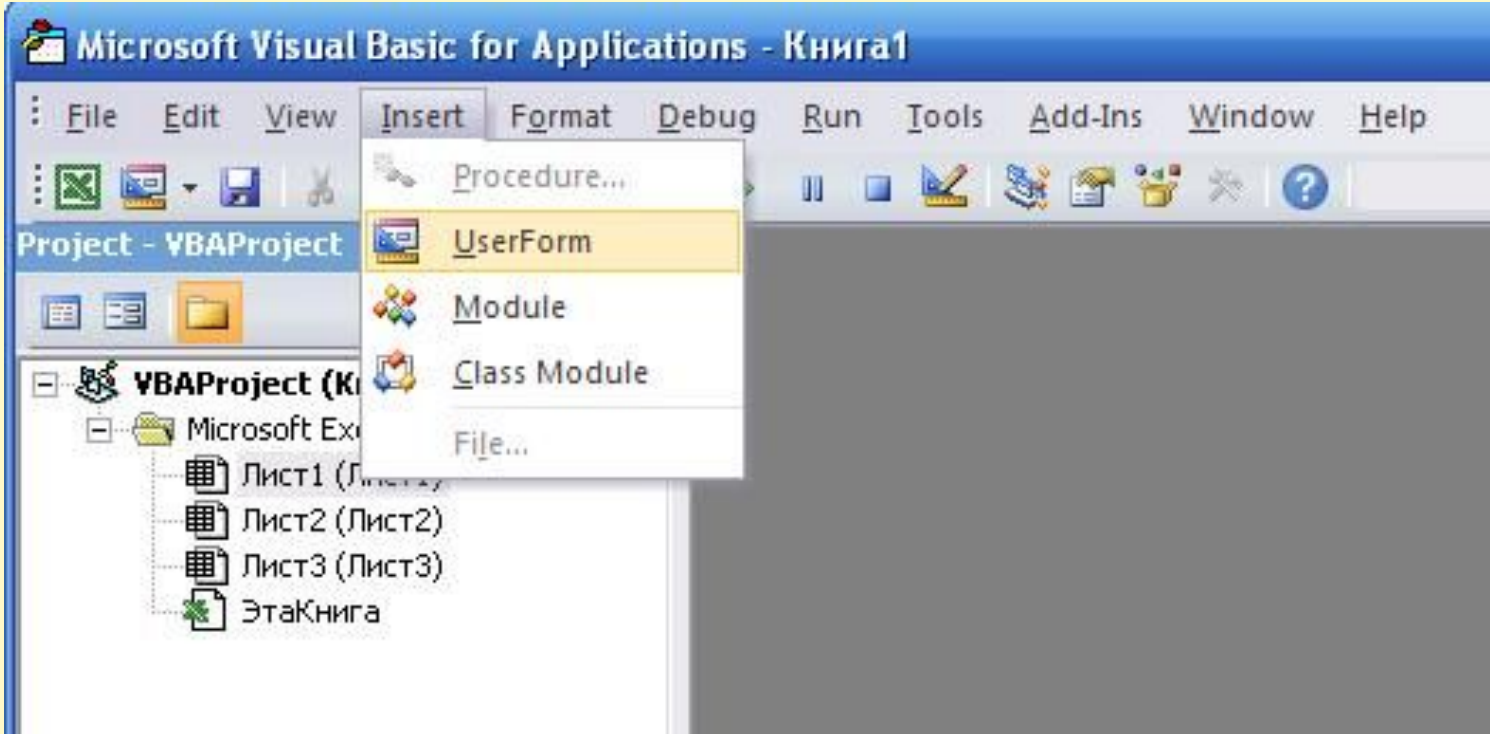

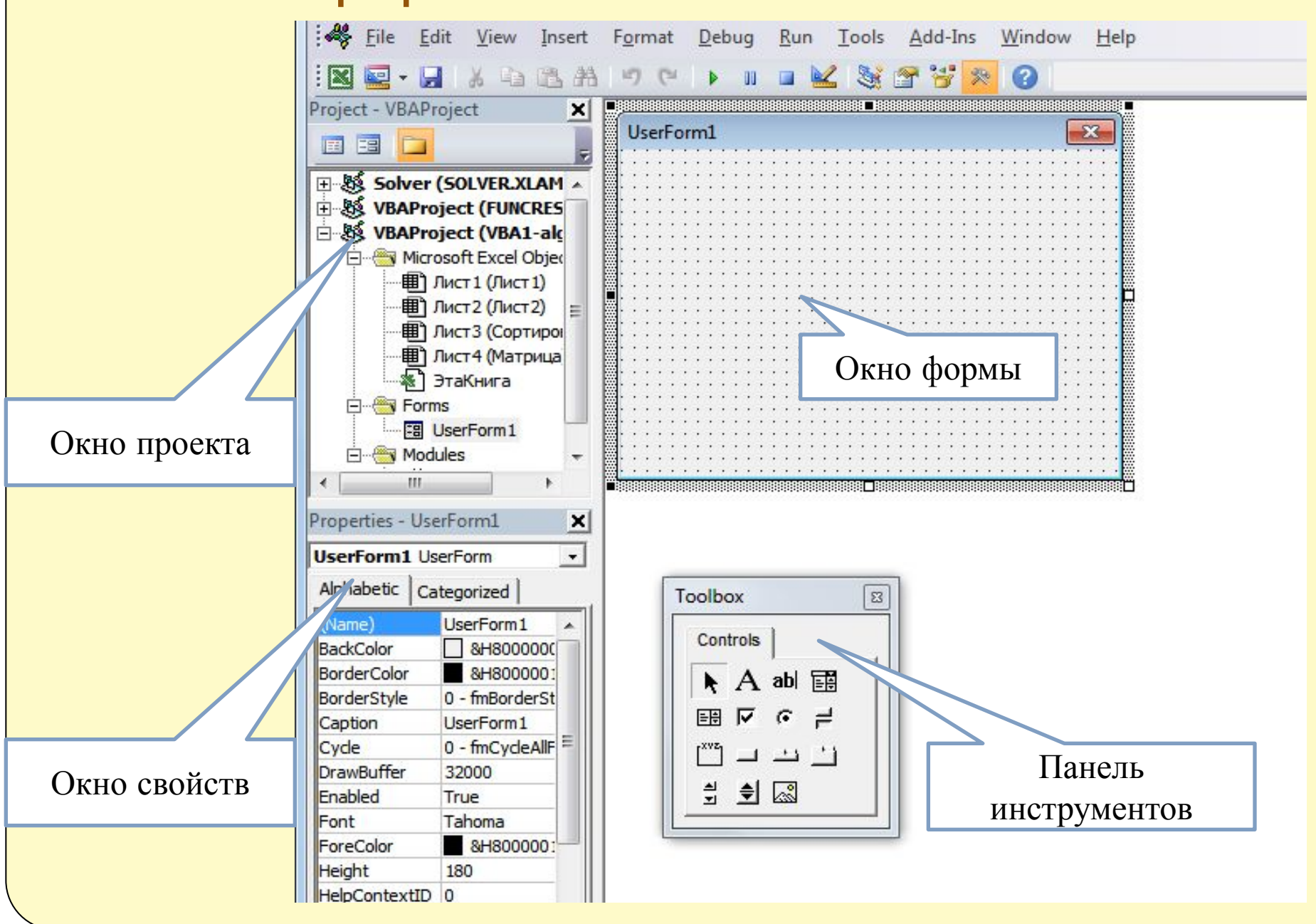

В окне свойств формы можно указать различные свойства как самой формы, так и любых элементов, размещенных на ней.

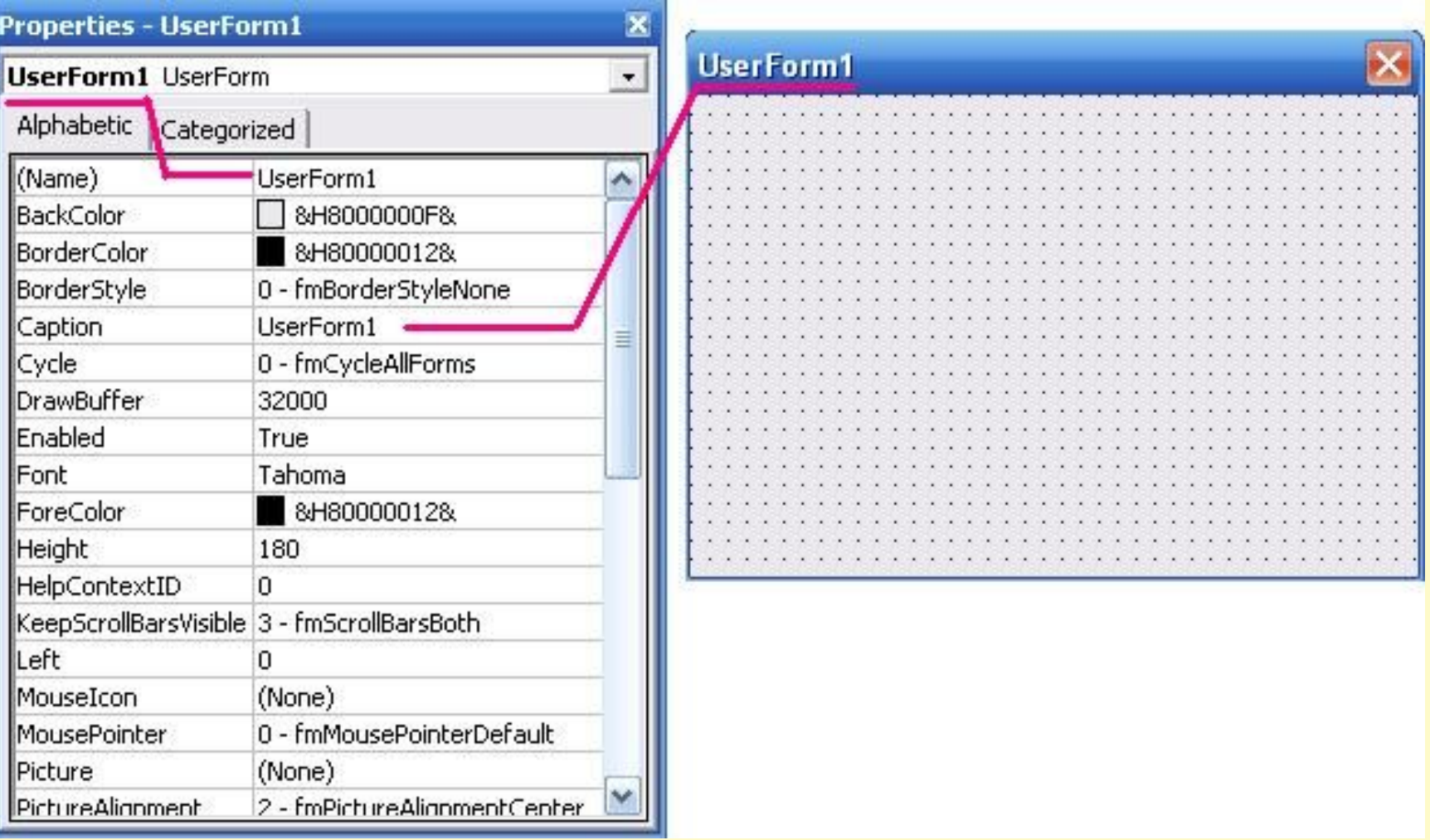

Имя задаётся в окне свойств в строке **Name** - это то имя, к которому необходимо обращаться при работе с формой. Зададим свойство **Name** - **Forma,** а в строке **Caption** напишем заголовок окна формы **"Моя форма"**.

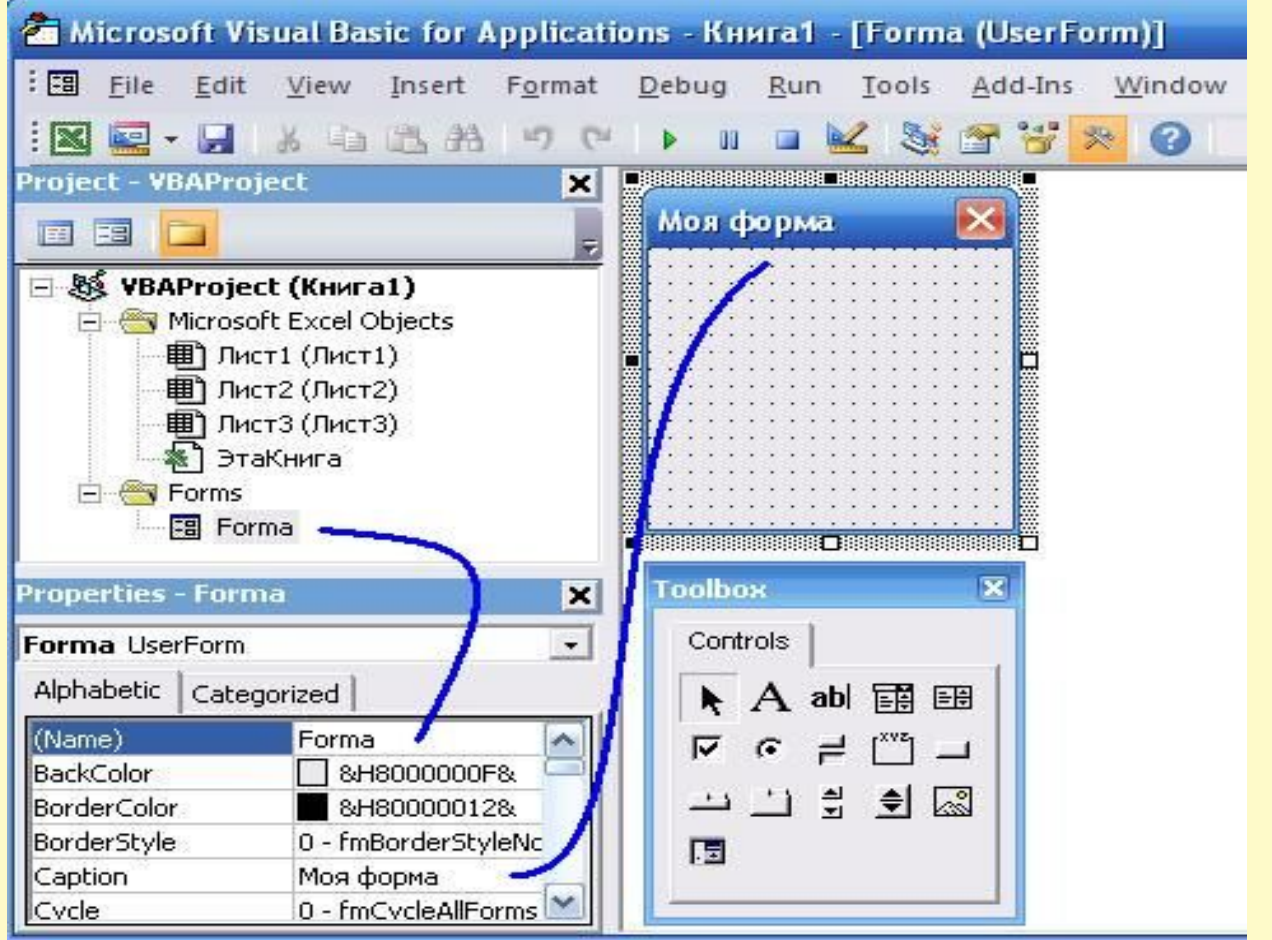

Поместим на Лист1 кнопку при помощи, которой будем вызывать форму. Пусть это будет кнопка **"Показать Моя** 

**Форма"**. Для этого на вкладке **Разработчик** нажимаем кнопку **Вставить,** выбираем элемент управления **Кнопка** и растягиваем ее на листе. Пишем текст на кнопке:

Показать Моя форма

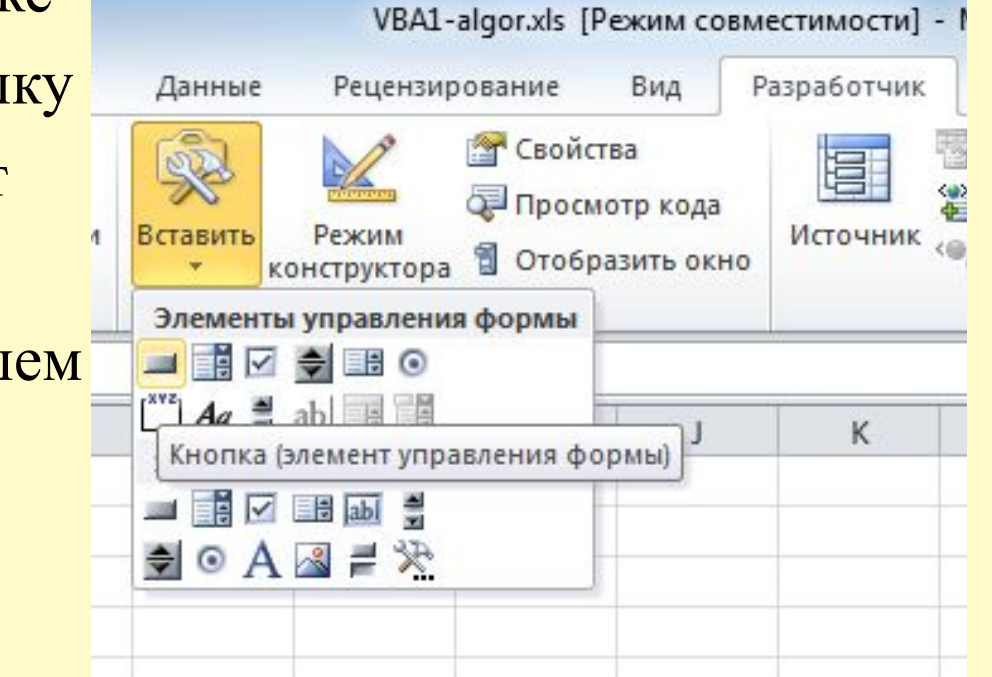

В коде этой кнопки пропишем следующее: Private Sub CommandButton1 Click() Forma.Show End Sub

Поместим на форму приветственный текст посредством элемента Label. Выбрав кнопку А, растягиваем область для текста на форме. В качестве свойства Caption этого элемента пишем нужный текст. Настраиваем свойство Font для указания размера и типа шрифта, свойство ForeColor для указания цвета. При щелчке по кнопке на листе получаем результат:

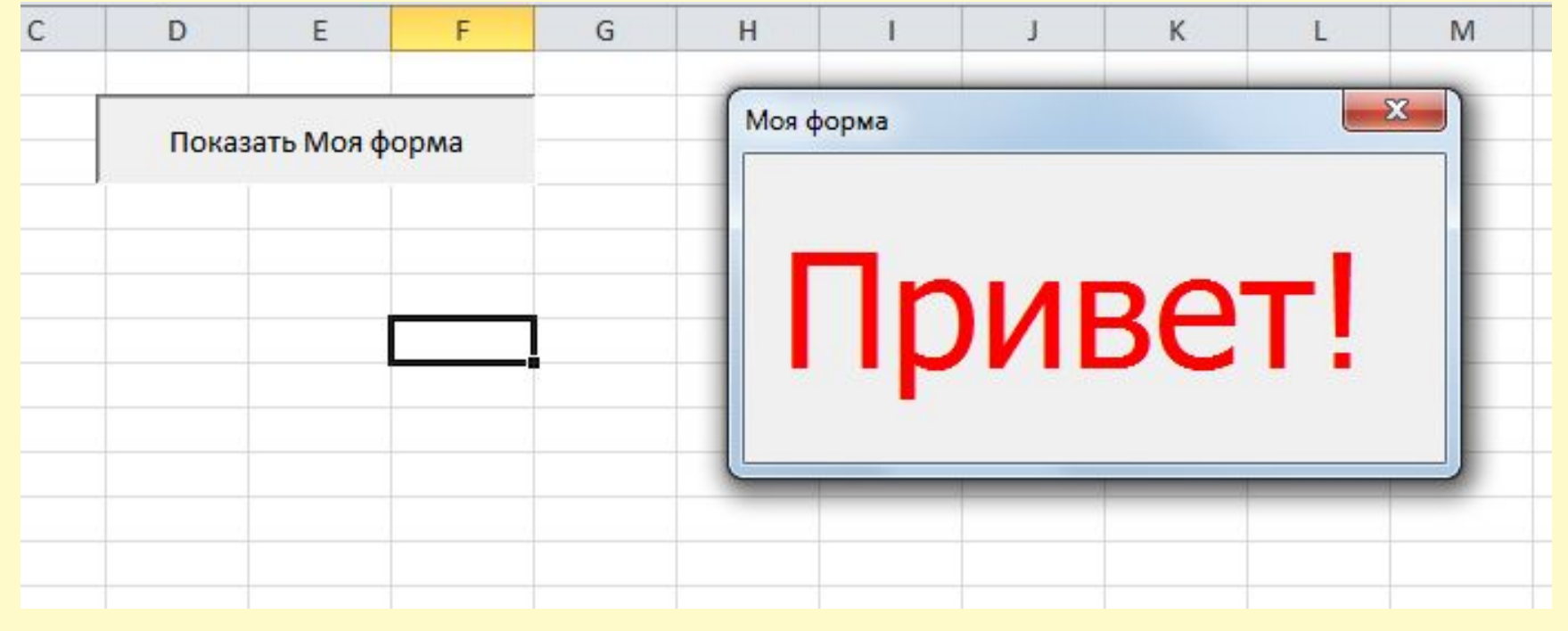

#### ФУНКЦИИ РАБОТЫ СО СТРОКАМИ

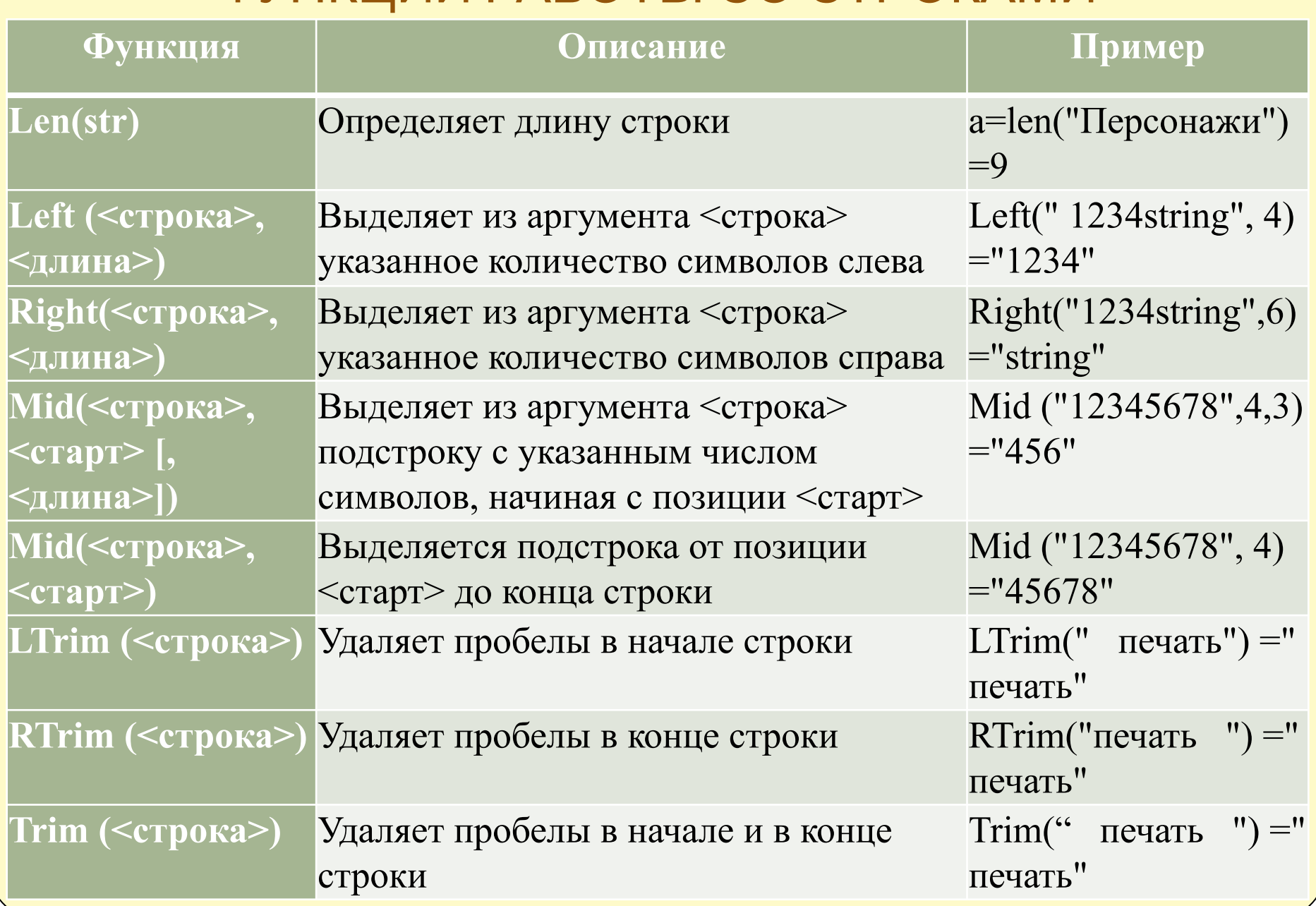

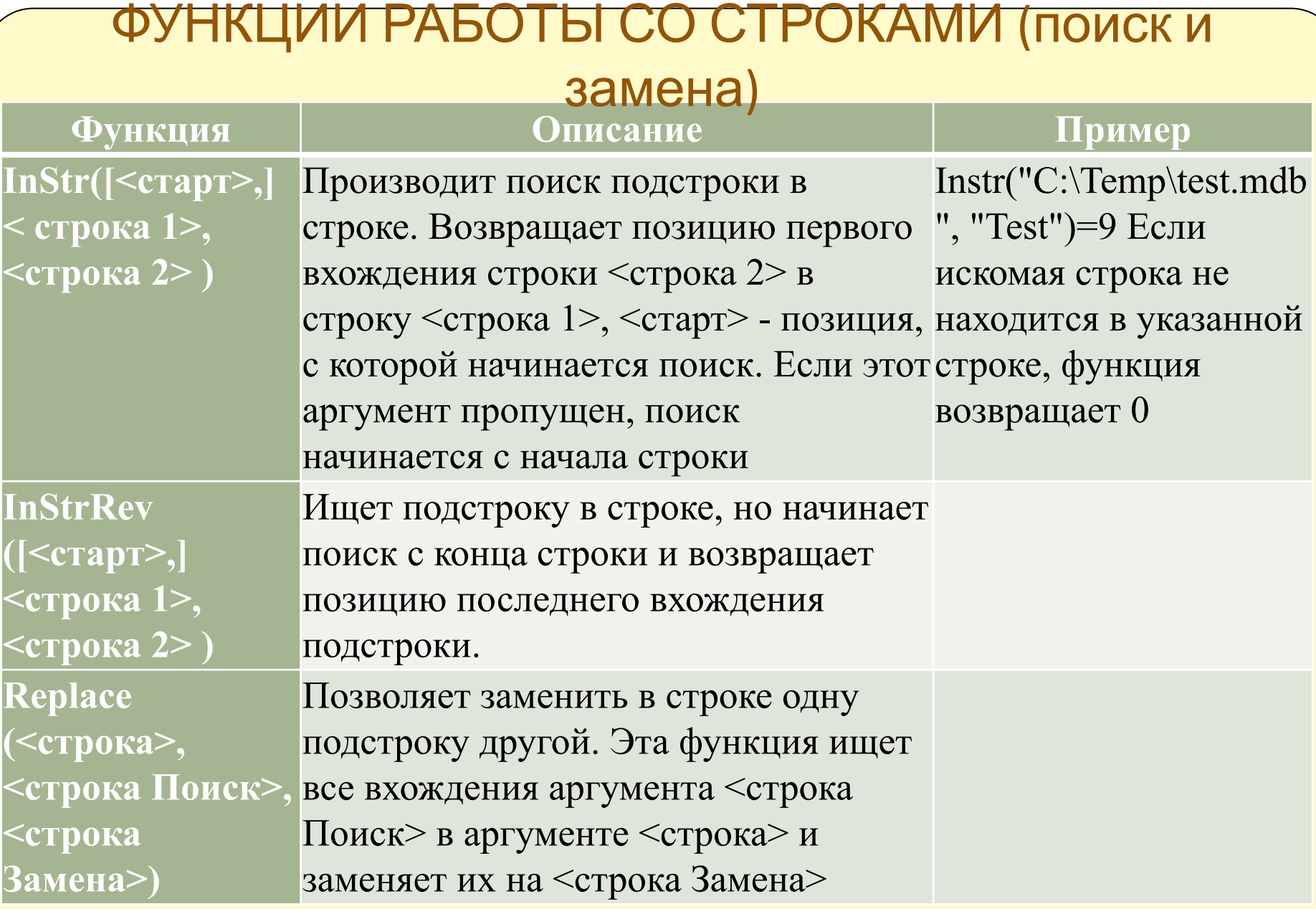

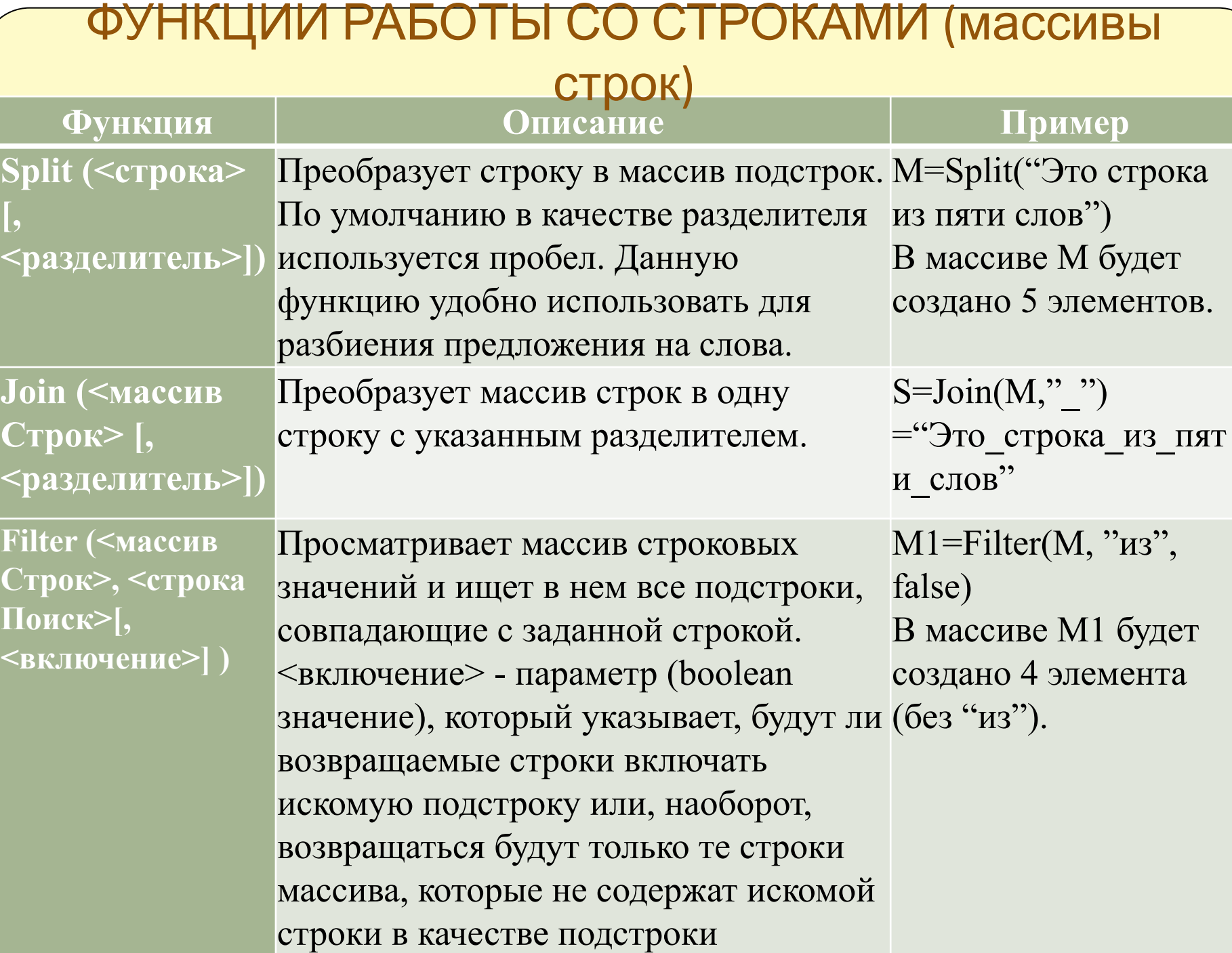

#### Преобразование и создание строк

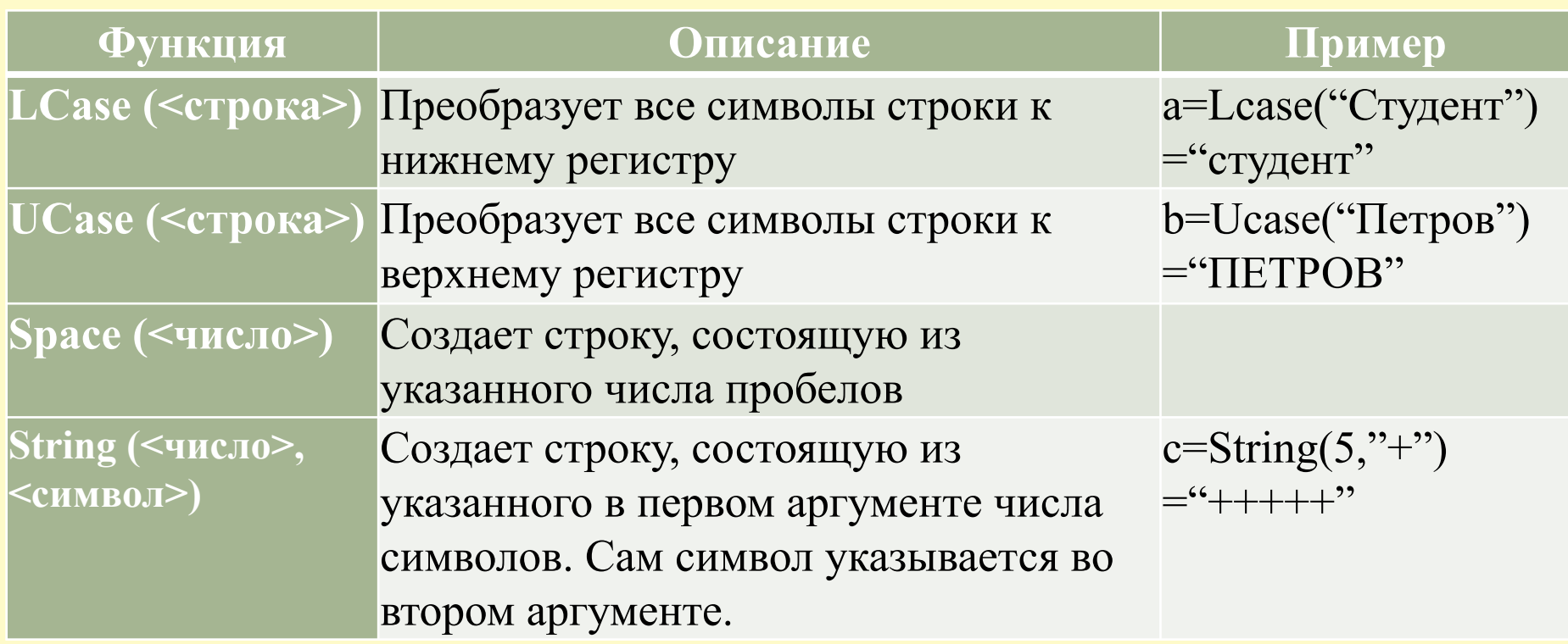

Для сравнения строковых значений можно применять оператор Like, который позволяет обнаруживать неточное совпадение, например выражение "Входной сигнал" Like "Вход\*" будет иметь значение True. Другие символы, которые обрабатываются оператором Like в сравниваемой строке:

- ? любой символ (один);
- #- одна цифра (0-9);
- [<список>] символ, совпадающий с одним из символов списка;
- [!<список>] символ, не совпадающий ни с одним из символов списка.